### **INCLUSÃO DO CENTRO DE CUSTOS CCCAIINCC**

 *Explicação: Os Centros de Custos são cadastrados de acordo com a divisão de departamentos e projetos da empresa, sendo alimentados automaticamente através das Contas de Rateio, que estão vinculadas as duplicatas geradas por Notas fiscais de Saídas e Entrada e com emissão de duplicata quando inseridas manualmente.*

### Para realizar este cadastro acesse o módulo: *Centro de Custos.*

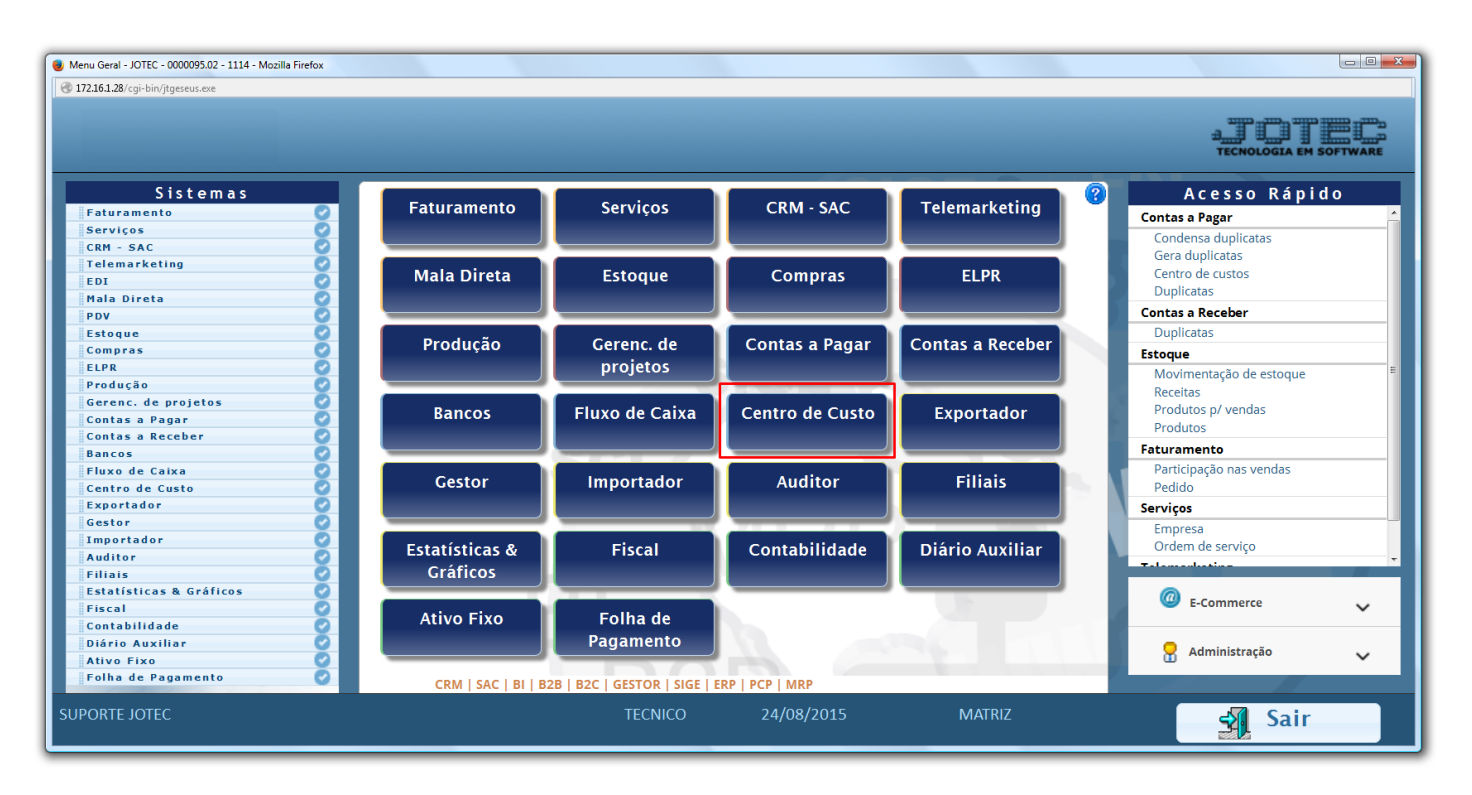

### Em seguida acesse: *Arquivo > Centro de Custo***:**

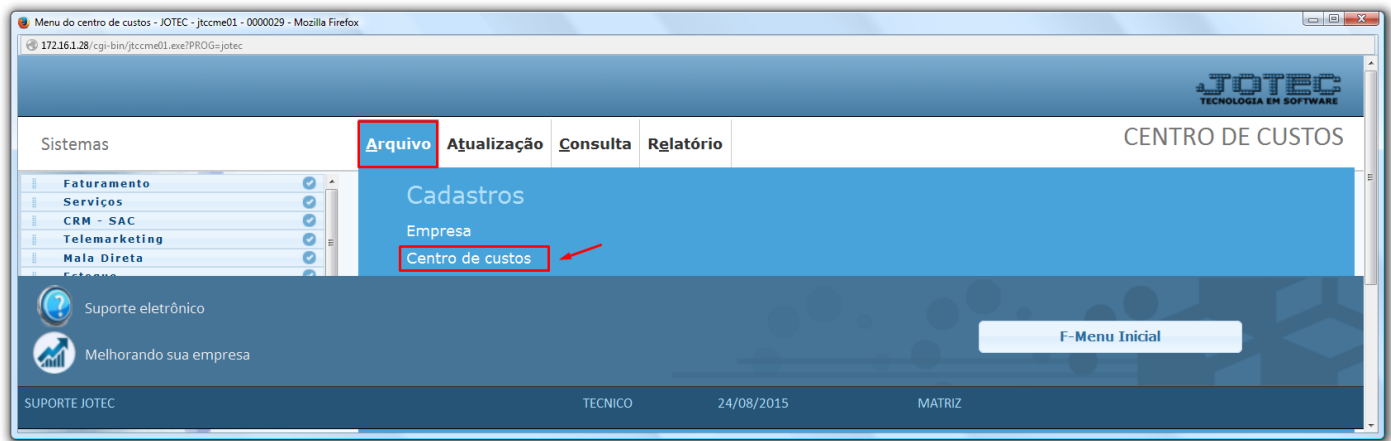

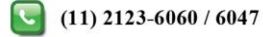

 Informe o *(1) Centro de Custo* conforme a mascara, e a *(2) Denominação*, clique no *Disquete* para salvar. Para cadastrar os centros de custos seguintes siga a sequência numérica, conforme os exemplos que se seguem:

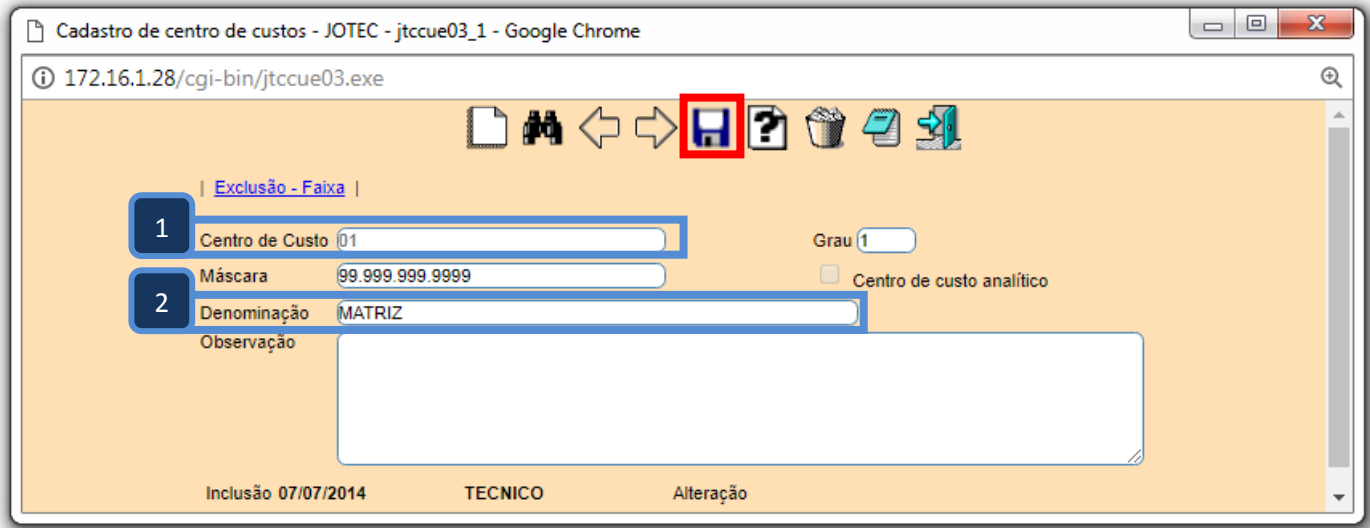

# **Exemplos:**

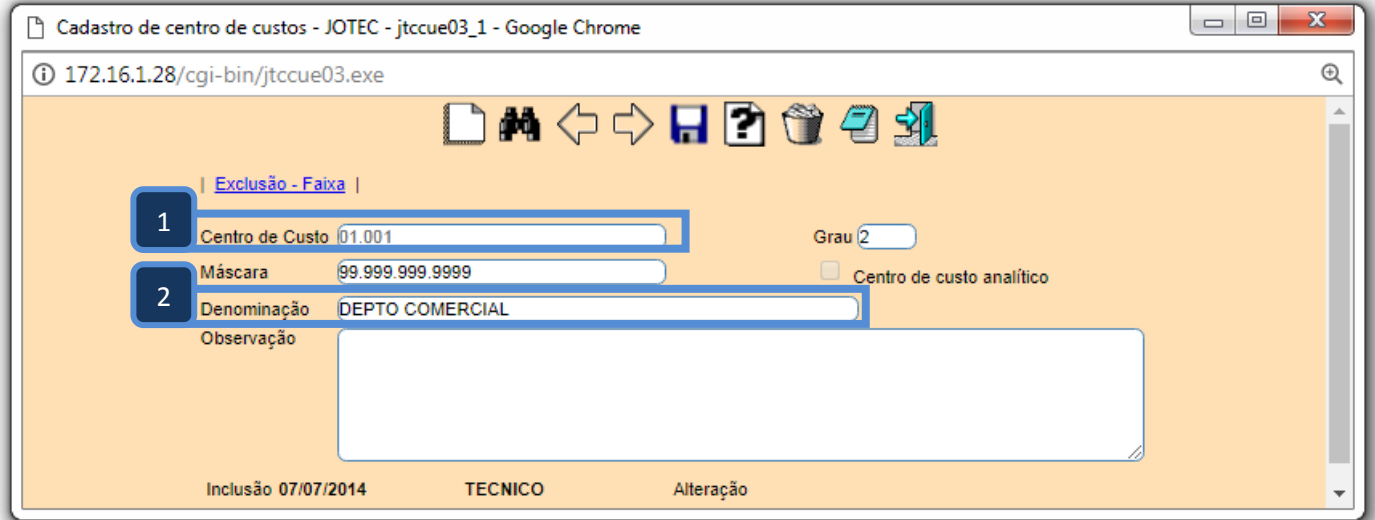

Página **2** de **4**

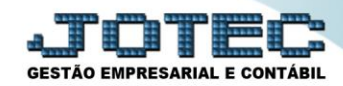

## **Centro de Custos**

Suporte Eletrônico

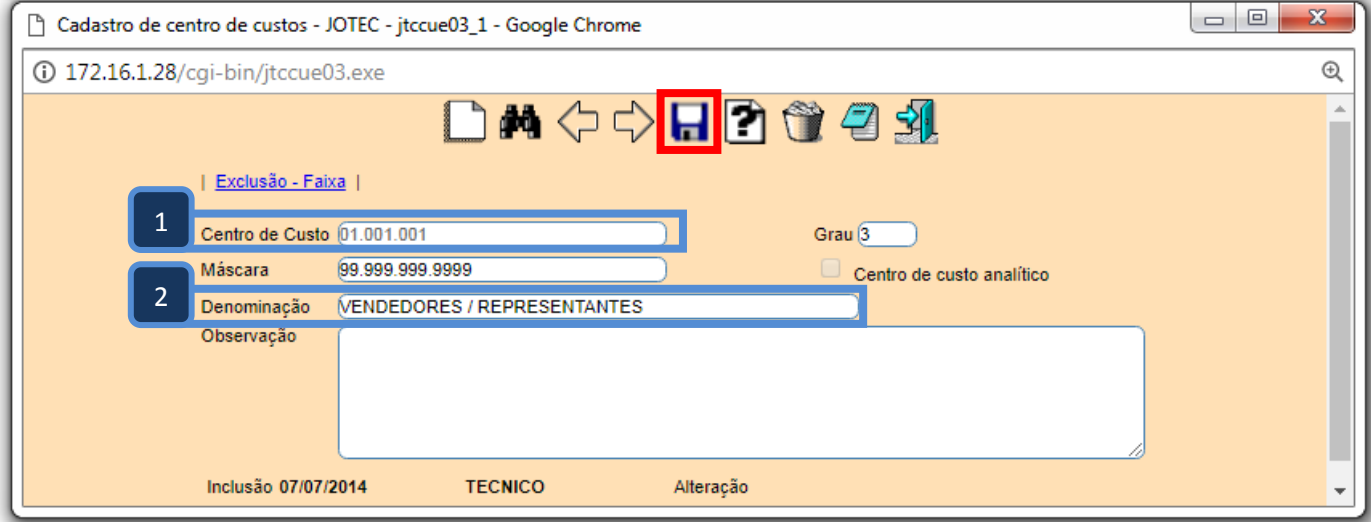

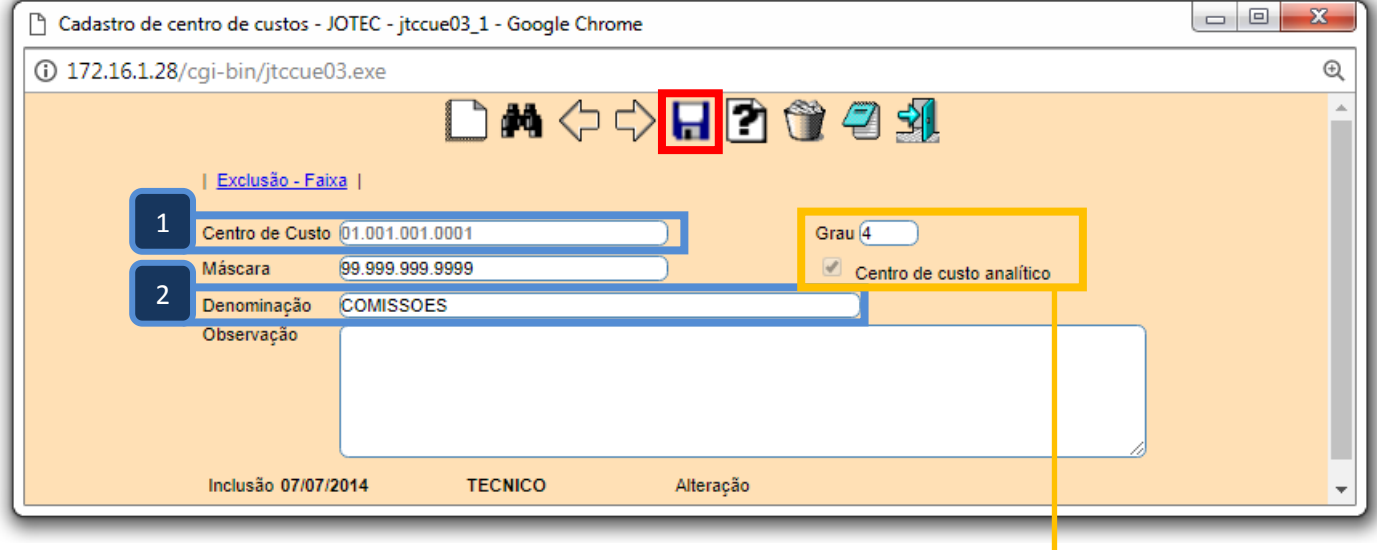

- *Obs.: Somente o ultimo grau da conta será analítico, o sistema reconhecerá e marcará automaticamente o Grau do centro de custo e a flag Centro de custo analítico. Somente os analíticos poderão ser utilizados na criação das contas de rateio.*
- Se desejar gerar um relatório do plano de centro de custos basta clicar no ícone do *Bloquinho de notas* e depois clicar no ícone da *Impressora*. Na opção *Gráfica com logotipo* será gerado um relatório conforme abaixo:

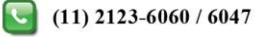

#### **Centro de Custos**

Suporte Eletrônico

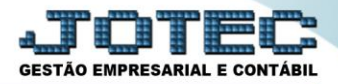

SUPORTE/ADM.JOTEC JTCCUE03 07/07/2014 PAGINA: 1 de 1  $11:25$ JUTE. TECNOLOGIA EM SOFTWARE RELACAO DE CENTRO DE CUSTOS CENTRO DE CUSTO GRAU C.RED. DENOMINACAO  $01$ **MATRIZ**  $\overline{1}$  $\overline{c}$ 01.001 DEPTO COMERCIAL 3 01.001.001 VENDEDORES / REPRESENTANTES 01.001.001.0001  $\overline{4}$ COMISSOES 01.001.001.0002  $\overline{4}$ AJUDA DE CUSTO 01.001.001.0003  $\overline{4}$ **COMBUSTIVEL**  $\overline{c}$ 01.002 DEPTO DE COMPRAS  $\mathbf{3}$ 01.002.001 **COMPRAS GERAIS**  $\overline{4}$ COMPRA DE MATERIA PRIMA 01.002.001.0001  $\overline{4}$ COMPRA DE MATERIAL ADMINISTRATIVO 01.002.001.0002  $02$  $\overline{1}$ FILIAL 1

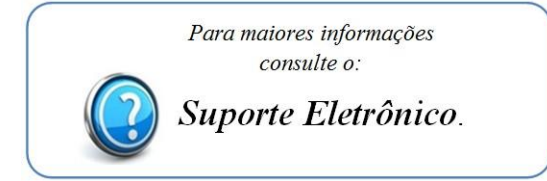

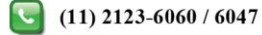